## Part 2: KCSOS PDF Writer – Configuration Instructions

The settings below will save your e-mails to the correct location when converting them to a .pdf file.

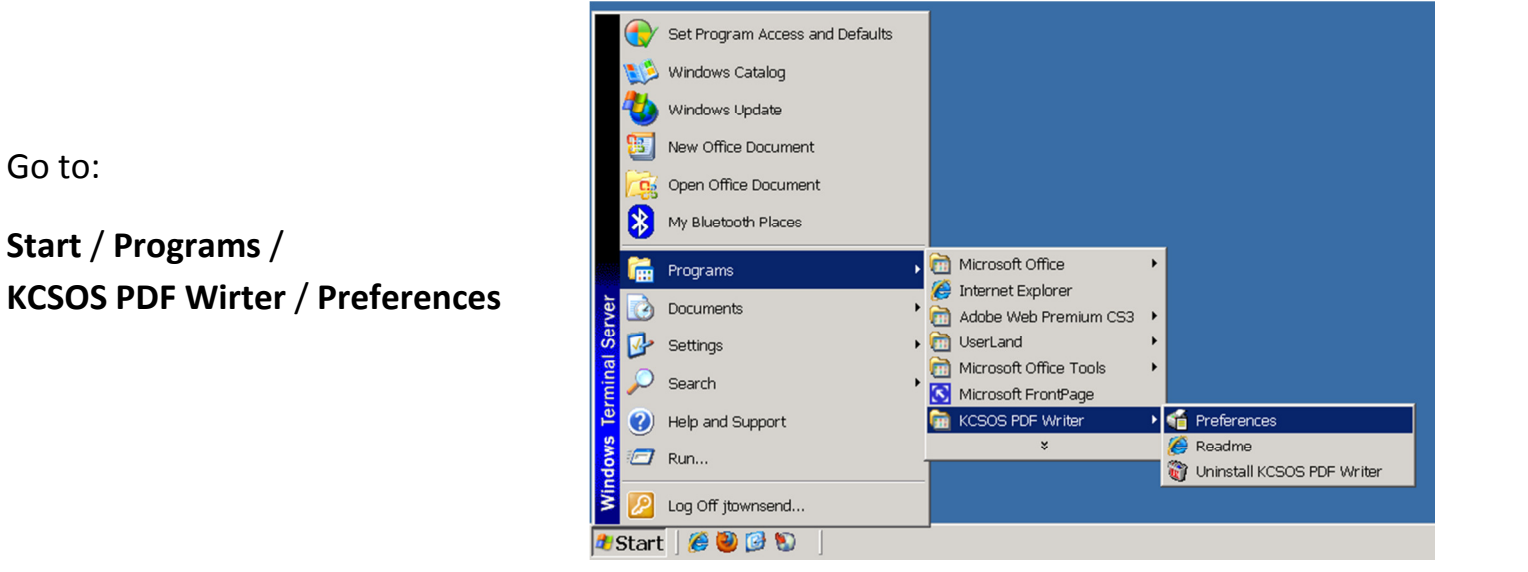

The "Preferences – PDF Writer" window will appear.

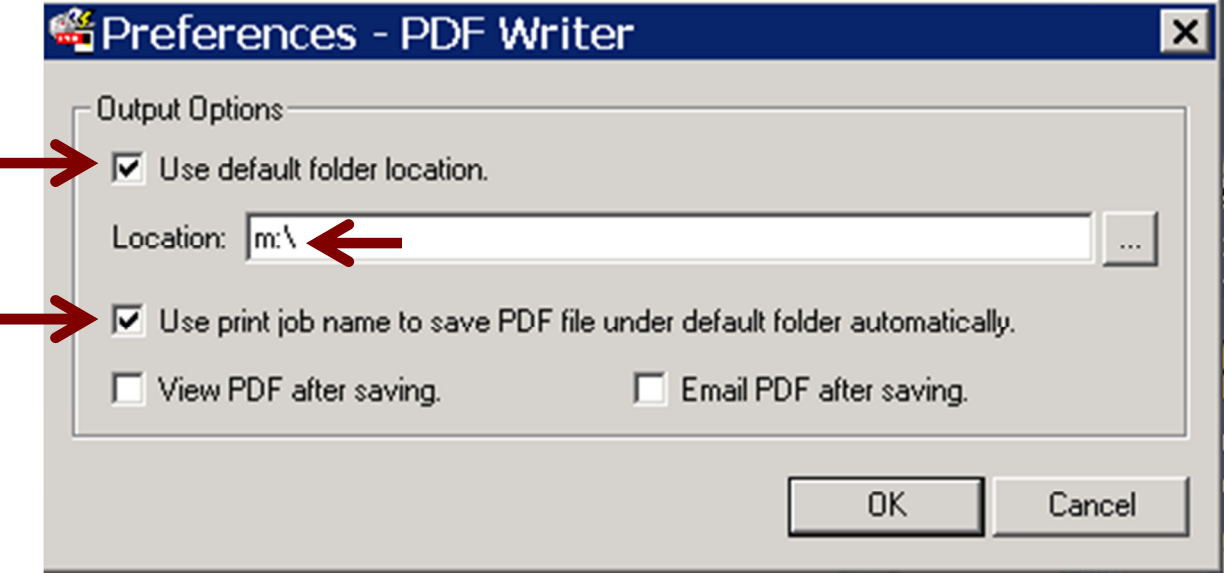

- $\triangleright$  Check "Use default folder location."
- $\triangleright$  In the "Location:" box, type exactly this:  $\mathbf{m}:\mathbf{C}$

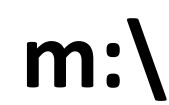

That is a colon and a backslash (not a simi-colon & not forward slash)

- $\triangleright$  Check "Use print job name to save PDF file under default folder automatically."
- $\triangleright$  Click OK

Go to: